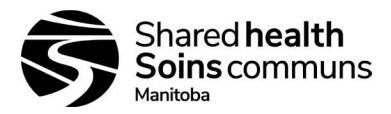

# Document History:

### Title: HemoCue® WBC System Site(s): All Applicable Sites

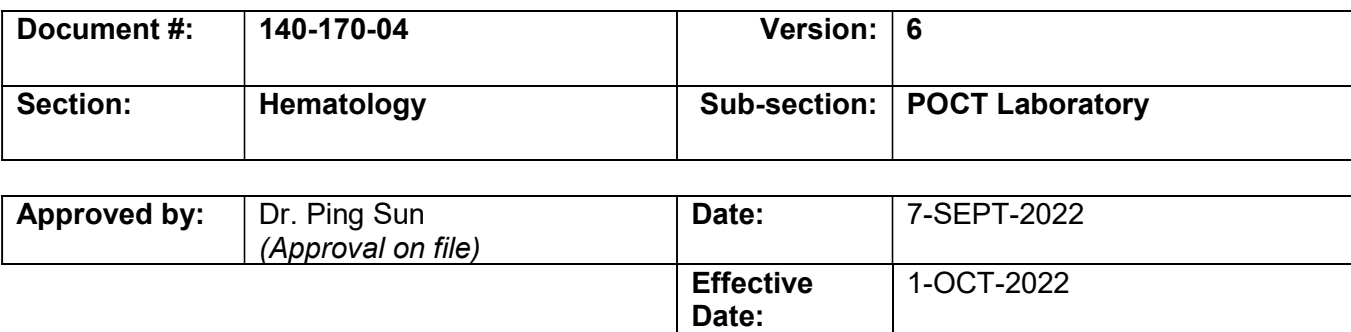

#### Details of Recent Revision

- Addition of LIS Worklist  $\bullet$
- Update to Policy regarding confirmatory testing
- Addition to Related Procedures

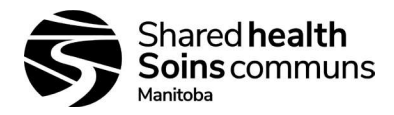

Document #: 140-170-04 Version # 6

#### HemoCue® WBC System

- Purpose: To provide instructions for using the HemoCue WBC System for WBC testing.
- Policy: The system is indicated for use for quantitation determination of white blood cell (WBC) count in capillary or venous whole blood.

The system is factory calibrated and requires no further calibration.

Results displaying LLL or HHH will require confirmatory testing at a hematology site.

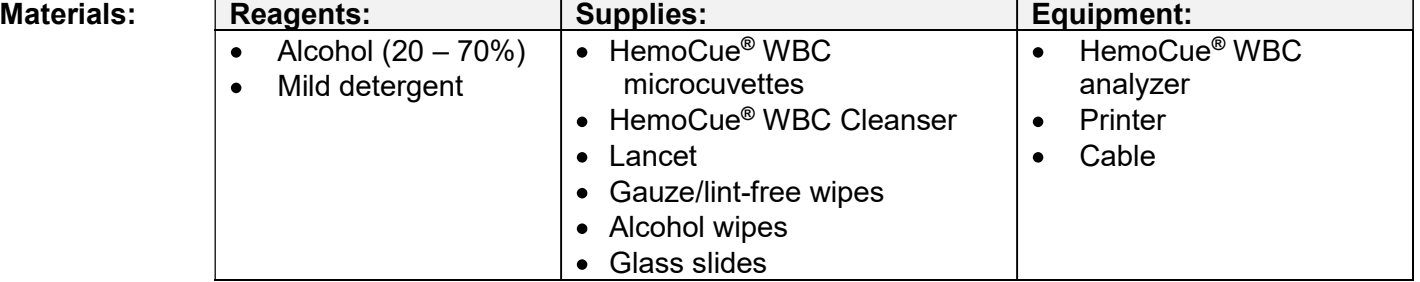

- Sample: Capillary finger poke
	- Venous (EDTA) sample
	- The microcuvette accepts 10 uL of blood sample
	- Specimen must be mixed thoroughly  $10 20$  times by hand inversion prior to use and store at room temperature (15 – 35°C) or in a refrigerator (2 – 8°C) for 48 hours. If the specimen is refrigerated, bring to room temperature before mixing.

#### Special Safety

Precautions: As per Routine Practices (Standard Precautions). Mandatory use of gloves and safety glasses.

# Storage and

# Handling: Microcuvettes:

- Store at 15 35 $\degree$ C with < 90% humidity
- Unopened package can be used until expiration date printed on the package
- Opened vial is stable for 3 months once seal is broken
- Keep vial properly closed and unused microcuvettes should remain in the original package.

#### HemoCue® WBC Analyzer:

- Do NOT use analyzer close to portable communication devices
- Store between  $0 50^{\circ}$ C, < 90% humidity
- Operating temperature is  $15 35^{\circ}$ C, < 90% humidity
- Analyzer must reach room temperature before use

# **Quality**

- **Control:** Currently, no HemoCue<sup>®</sup> WBC controls are available for use in Canada.
	- Monthly CBC samples (<24 hours old) must be sent from a nearby site to the laboratory using the HemoCue® WBC analyzer. The receiving site will perform a WBC test on the CBC sample to compare the WBC. Results must compare to within 15%.

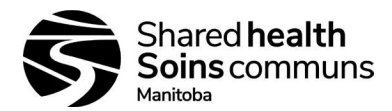

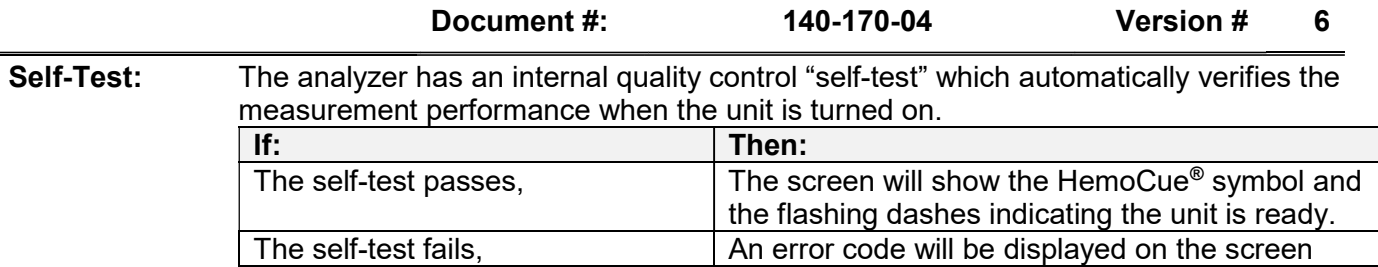

The self-test also performs several condition checks of the HemoCue® WBC microcuvette and the sample itself. The operator's ability to handle the microcuvette and apply the sample properly is also included in the self-test.

#### Accessioning: Register the test in Delphic:

- Test code is **IWBC** (POCT WBC)
- Document LIS sample number onto test requisition

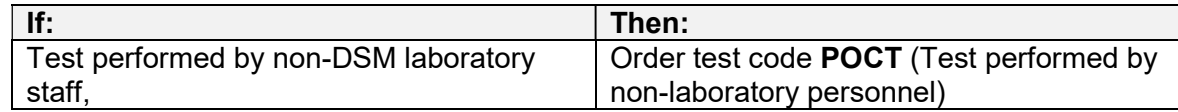

IMPORTANT: Lab performed tests CANNOT be combined with non-lab performed tests on a single registration as the code applies to all tests under a single request ID.

LIS Worklist: ICBC is printed prior to patient testing to record results and staff details for 2-year retention (with printout as applicable).

**Procedure** A: Follow the activities in the table below to start-up the analyzer.

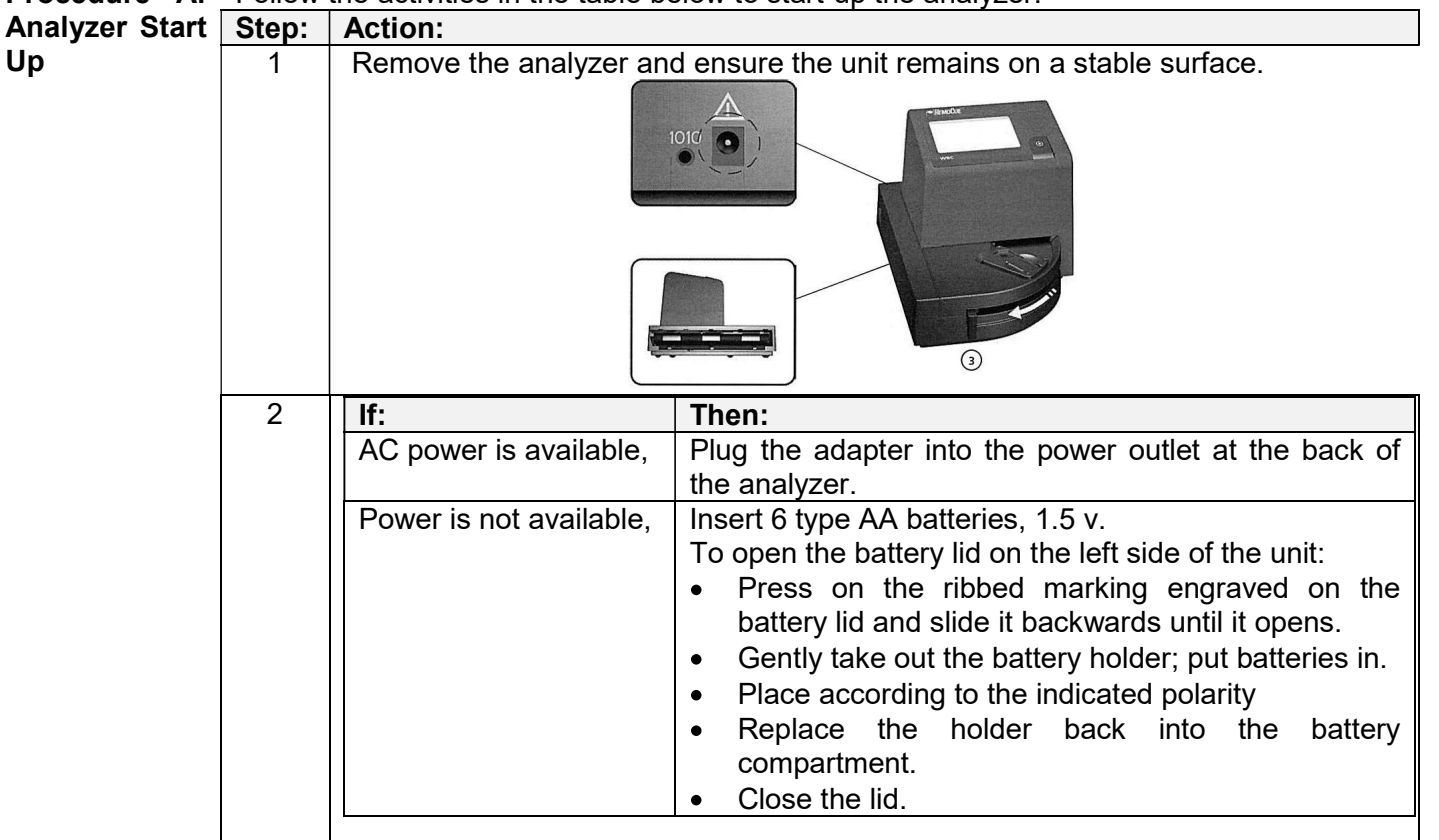

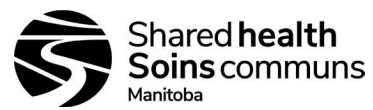

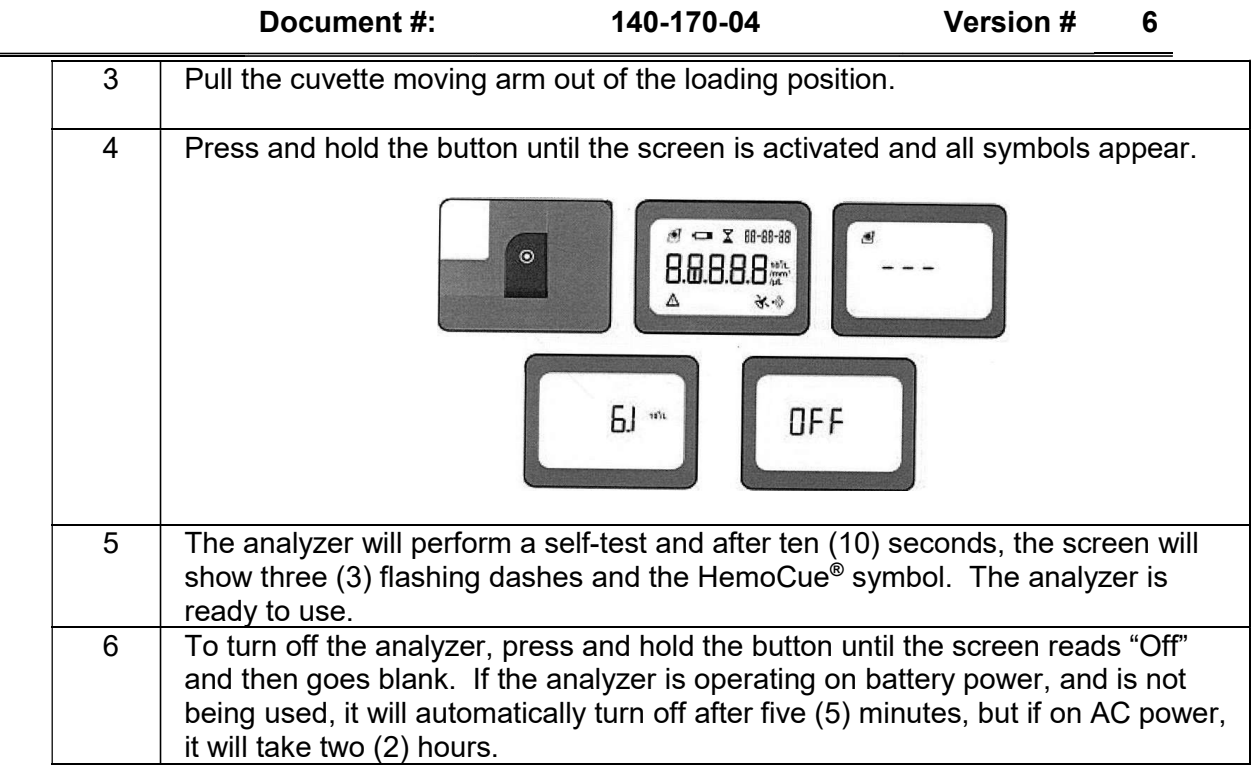

Procedure B: Follow the activities in the table below to activate the audible signal.

Audible **Signal** If activated, a signal will be heard when the measurement is completed or if an error code is displayed.

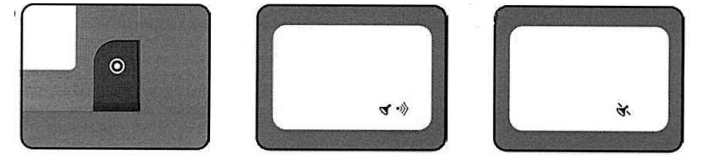

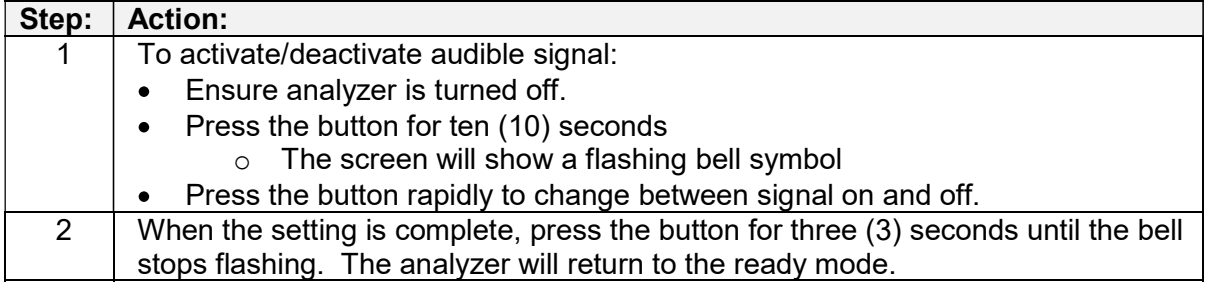

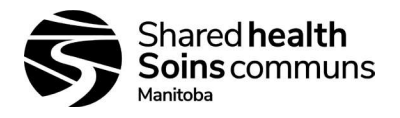

Follow the activities in the table below to measure capillary blood. Procedure C: Measuring **Capillary** Note: Always handle blood specimens with care as they could be infectious. **Blood**  $\odot$  $\odot$  $\odot$  $(z)$ 

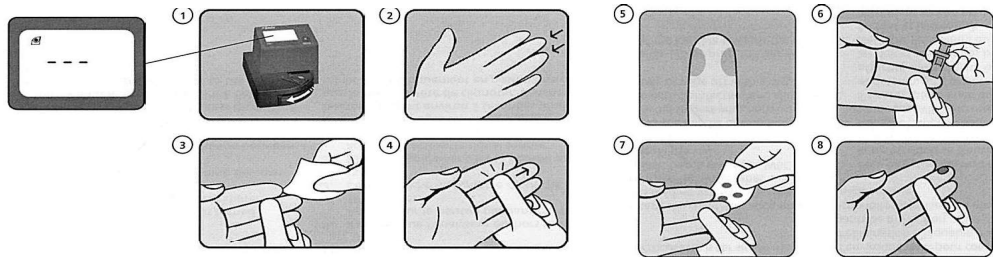

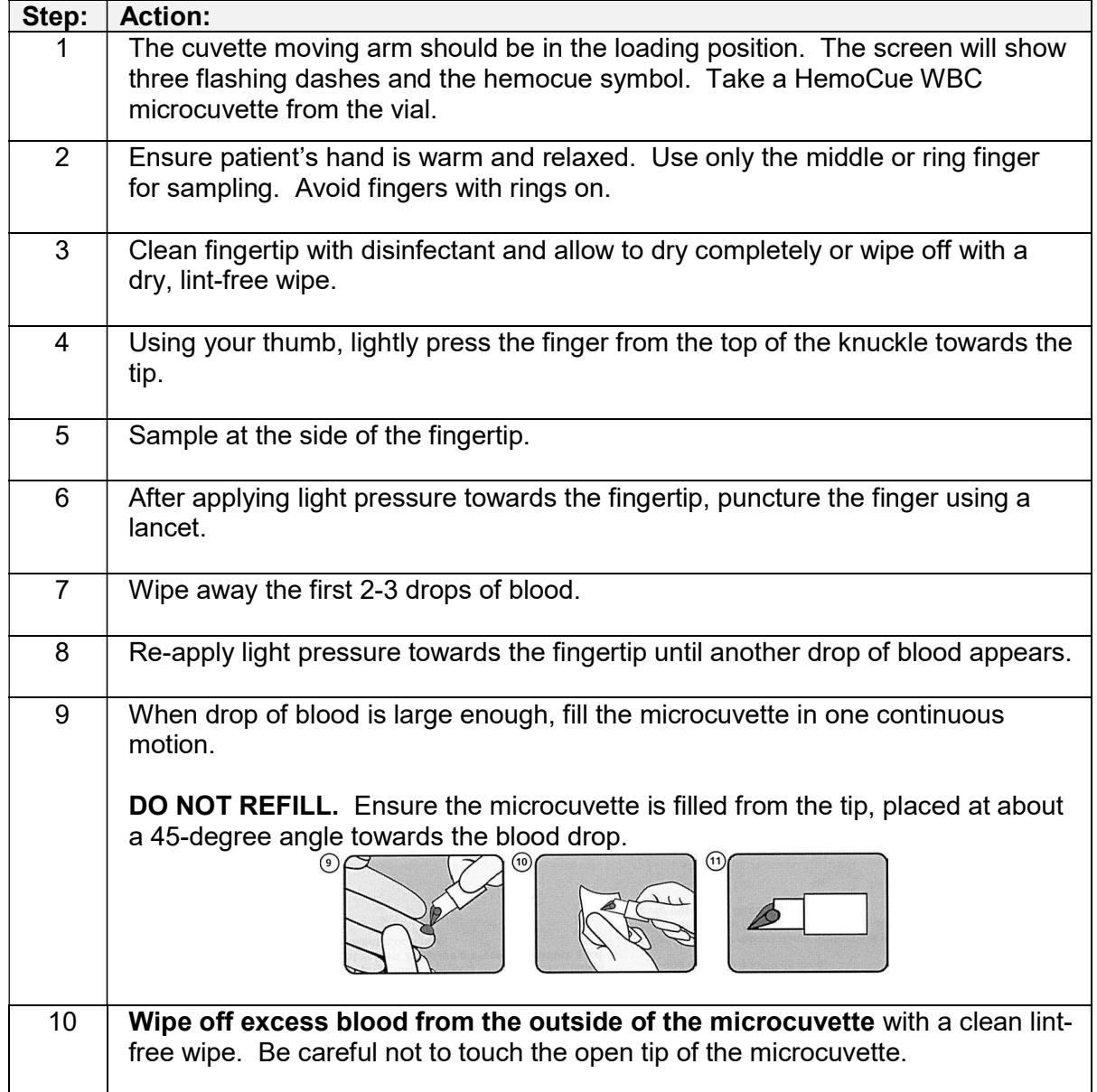

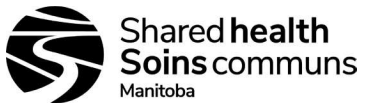

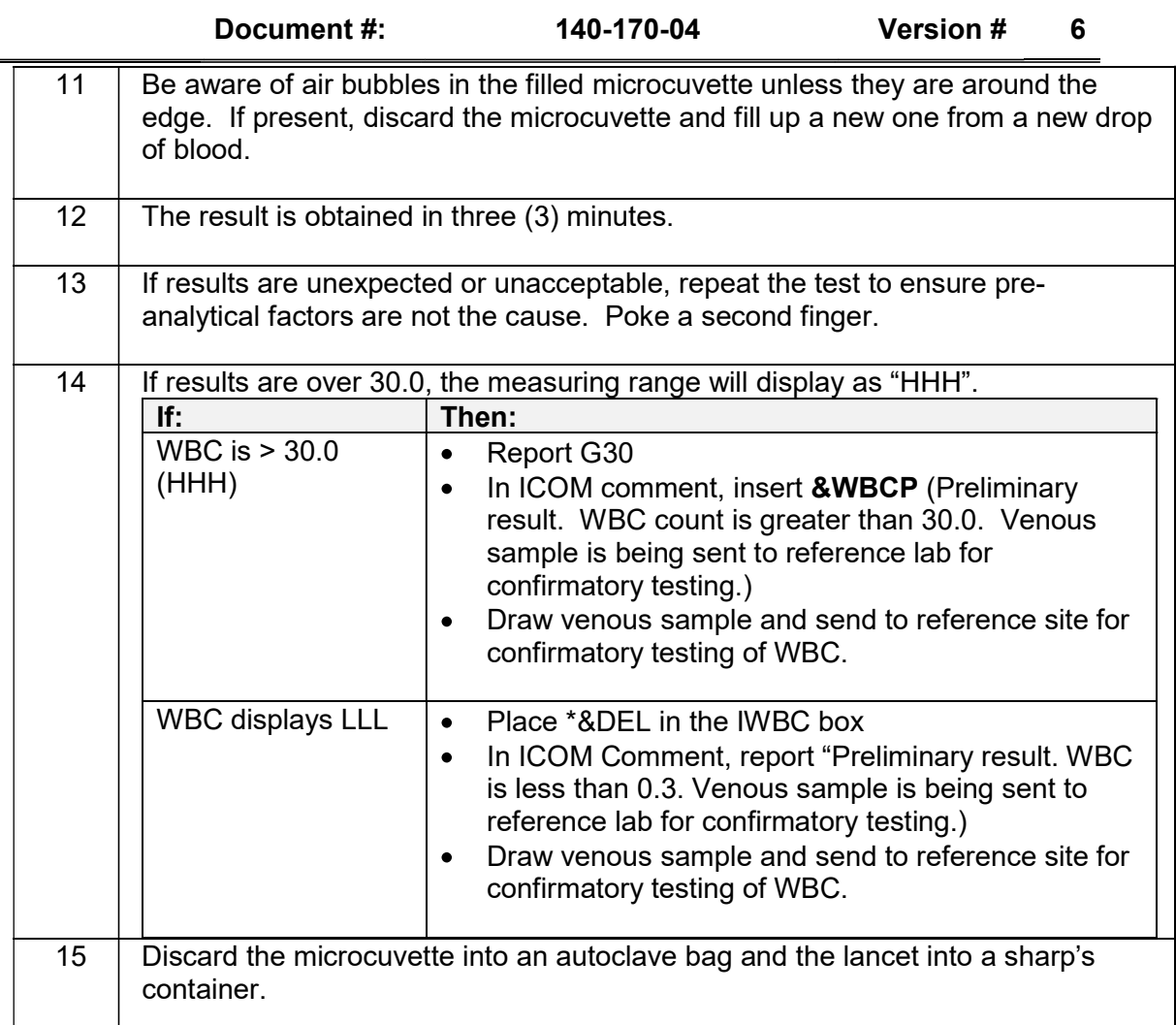

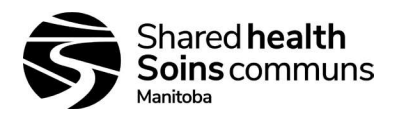

Procedure D: Follow the activities in the table below to measure venous samples.<br>  $\frac{1}{2}$ 

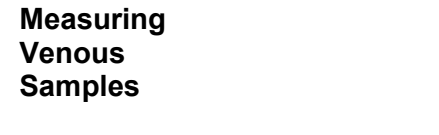

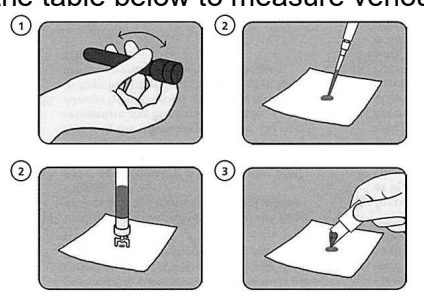

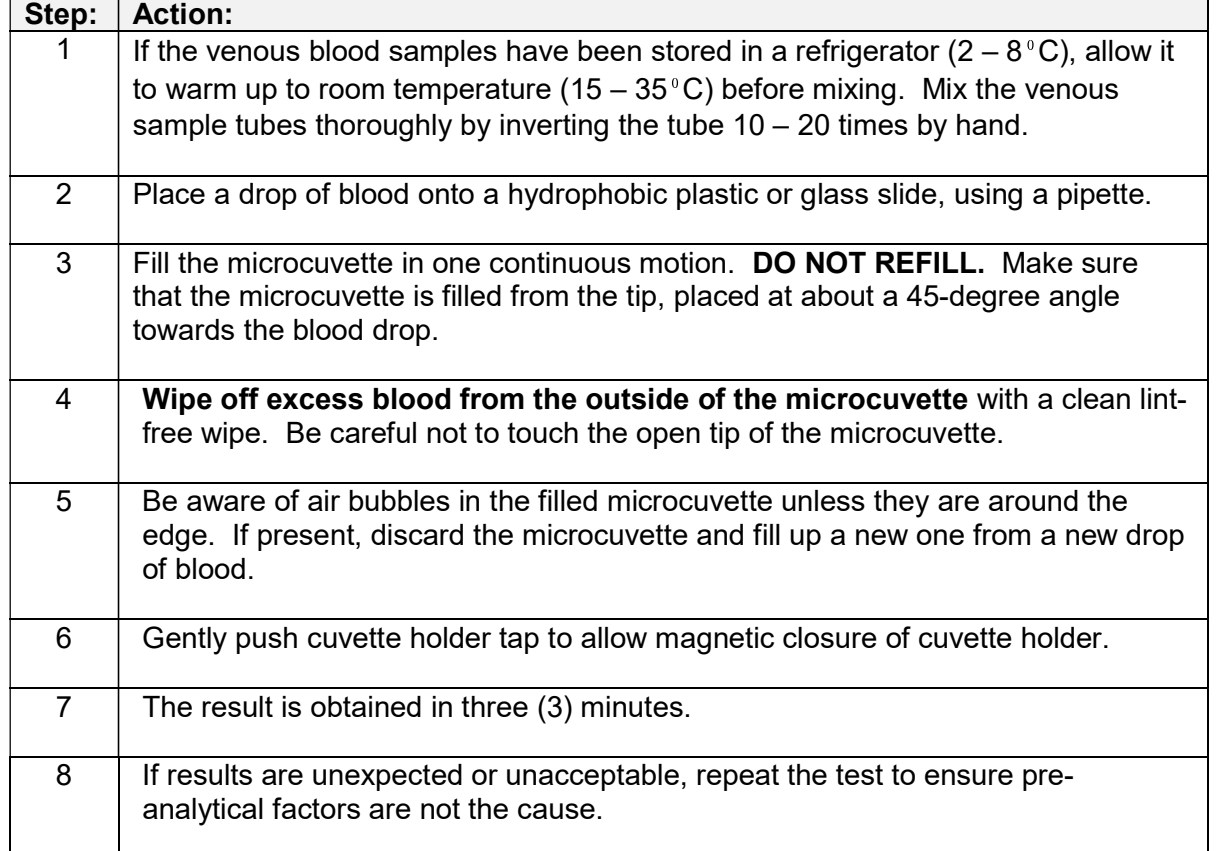

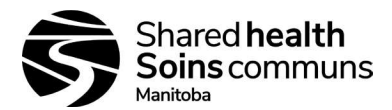

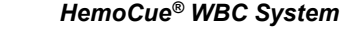

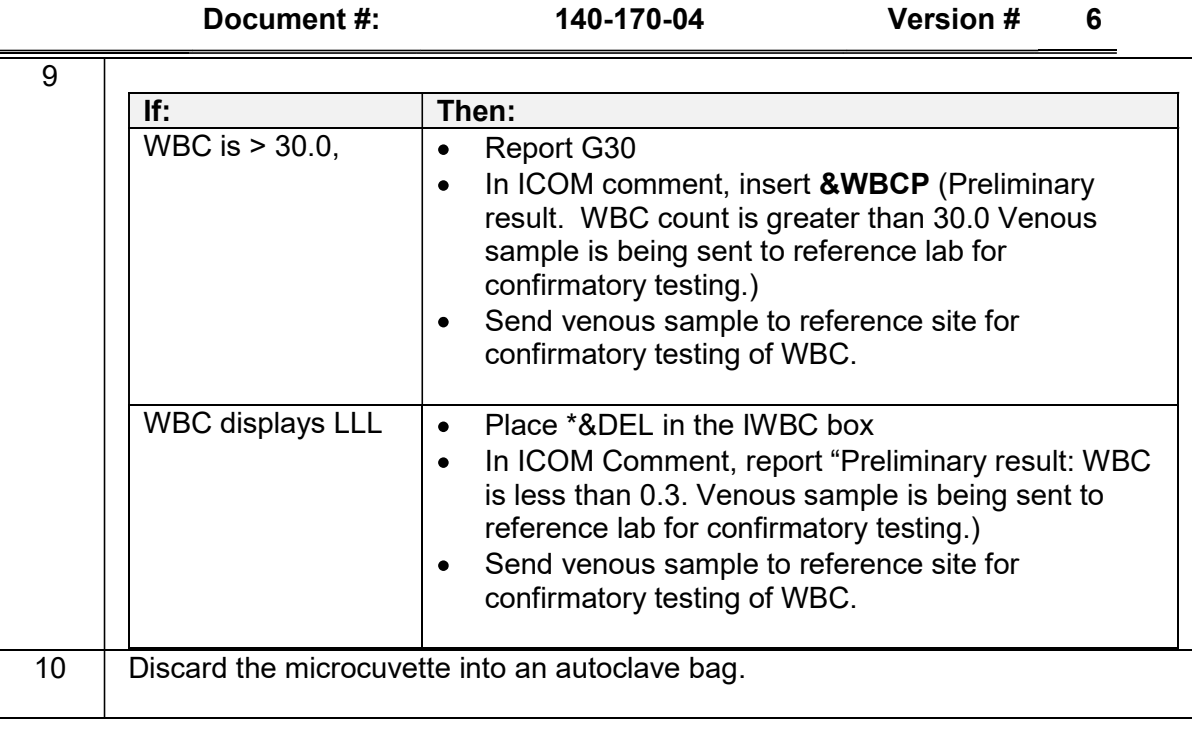

Procedure E: Follow the activities in the table below for printer set-up

Printer Set-Up

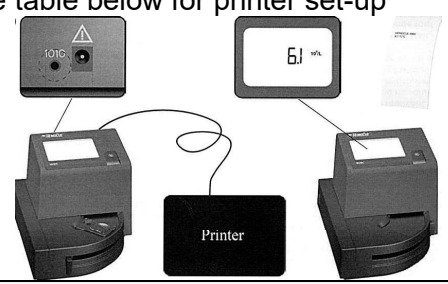

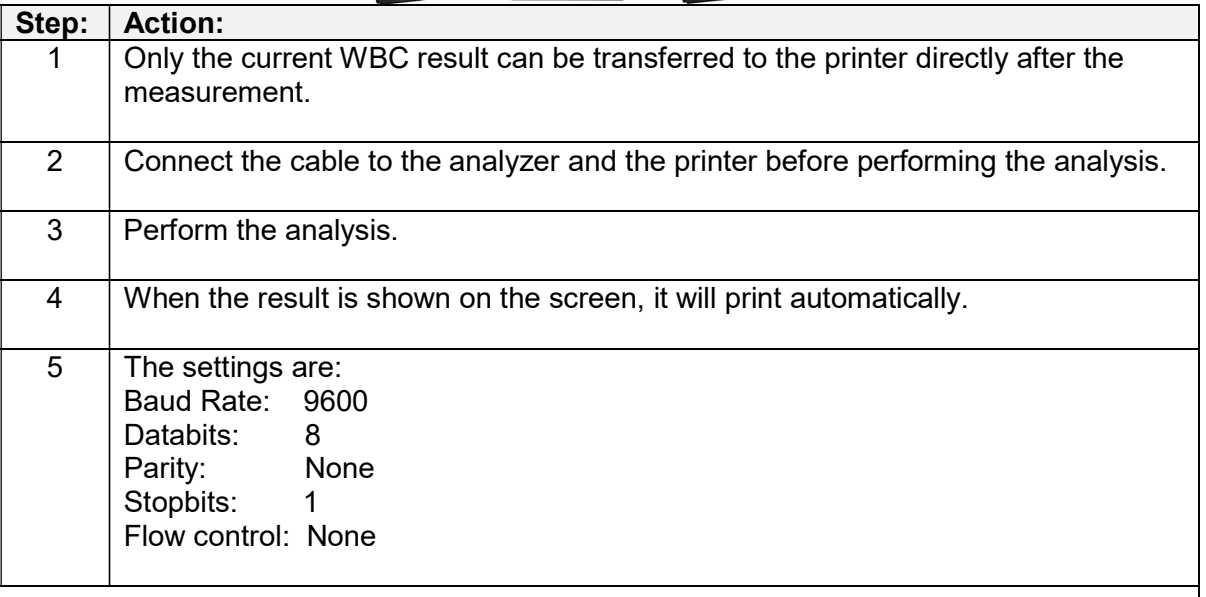

Shared **health**<br>Soins communs Manitoba

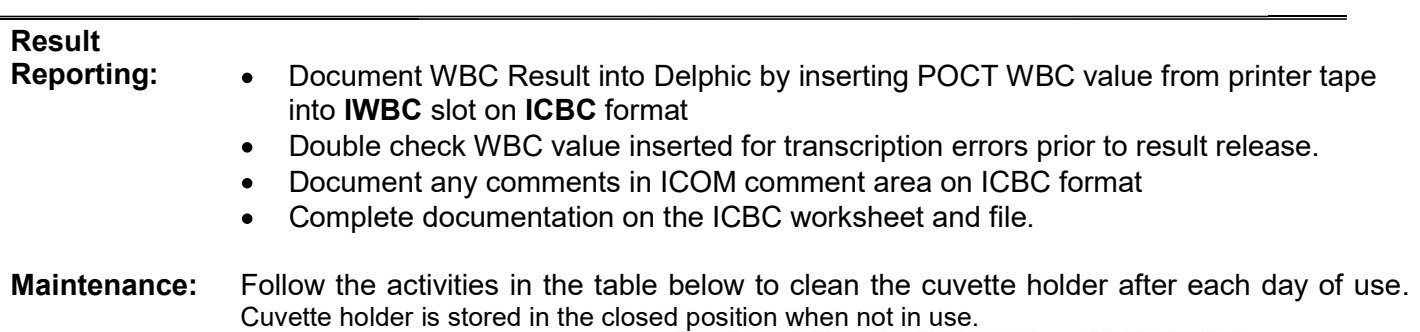

 $\odot$  $\odot$  $\circledcirc$  $80^{\circ}$  $\circledS$ 

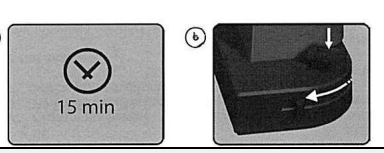

Daily:

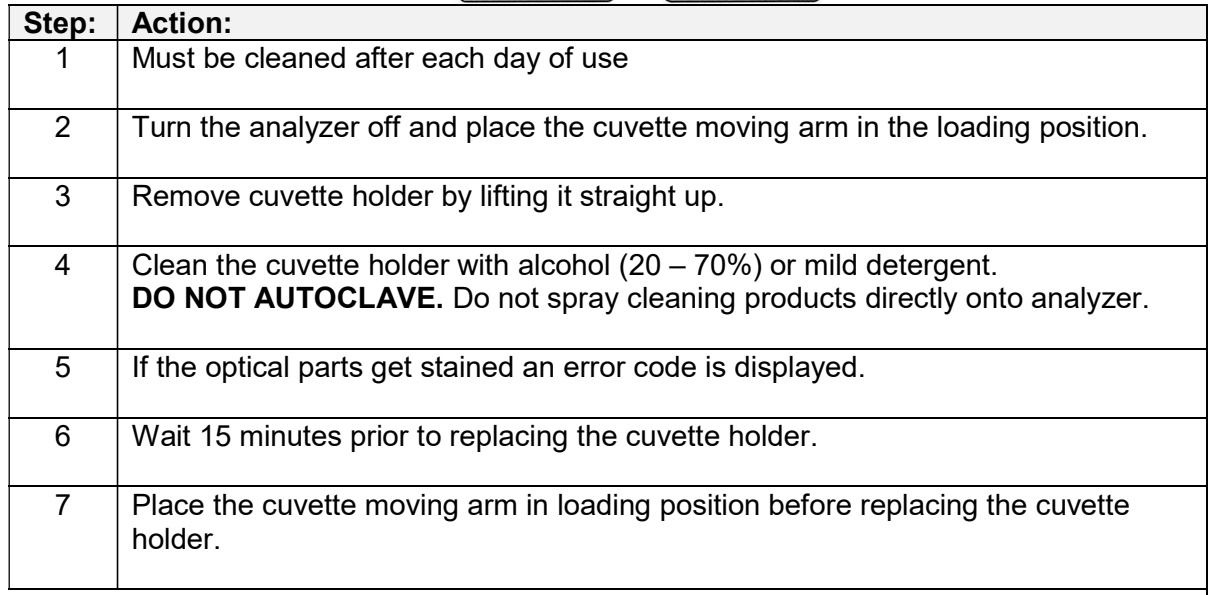

Shared **health Soins** communs

**Manitoba** 

Document #: 140-170-04 Version # 6

Weekly: Follow the activities in the table below to clean the cover of the unit. Step: | Action: 1 Clean the cover with alcohol (20-70%) or a mild detergent. Do not spray cleaning products directly onto analyzer.

Monthly: Follow the activities in the table below to clean the optical parts of the WBC analyzer monthly or sooner if an error code is displayed on the screen.

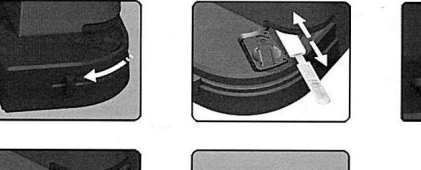

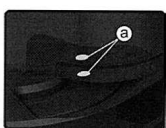

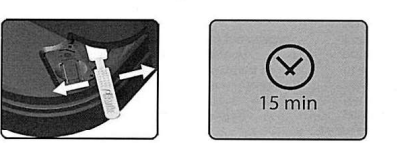

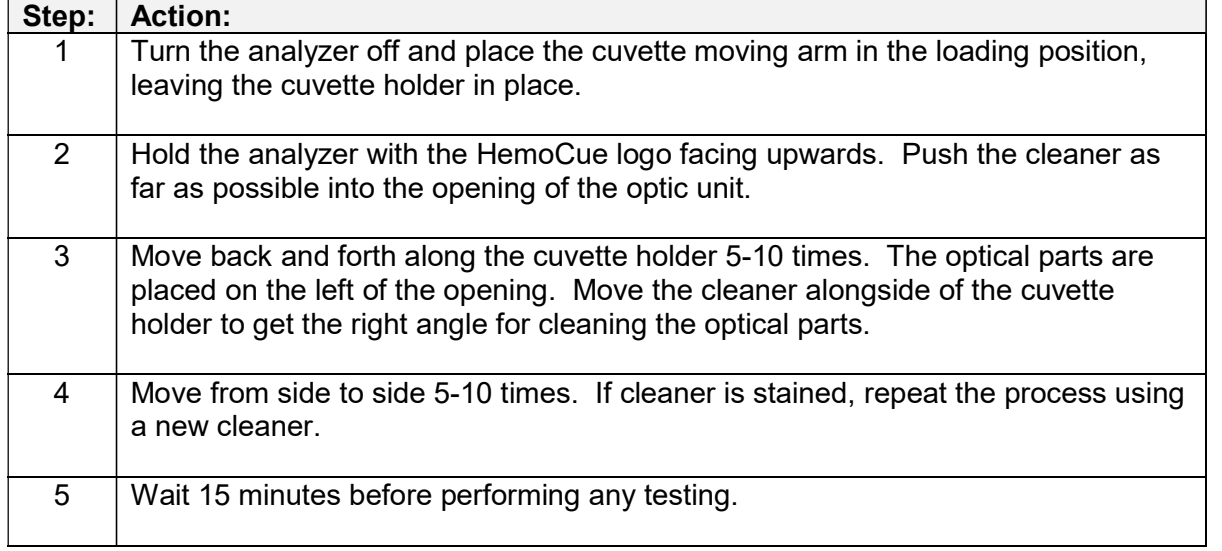

# Expected<br>Values:

**Values:** Adults:  $4.0 - 10.0 \times 10^9/L$ Children (1 yr):  $6.0 - 16.0 \times 10^9$ /L Children  $(2 - 6 \text{ yrs})$ :  $5.0 - 15.0 \times 10^9$ /L Children (6 – 12 yrs):  $5.0 - 13.0 \times 10^9$ /L Infant (1 mo):  $5.0 - 19.0 \times 10^9$ /L Infant (2 mo):  $5.0 - 15.0 \times 10^9$ /L Infant  $(3 - 6$  mo):  $6.0 - 18.0 \times 10^9$ /L

> These values may vary due to a variety of factors such as gender, exercise, pregnancy, food, smoking, and trauma.

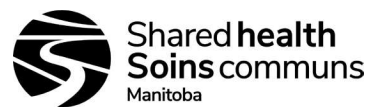

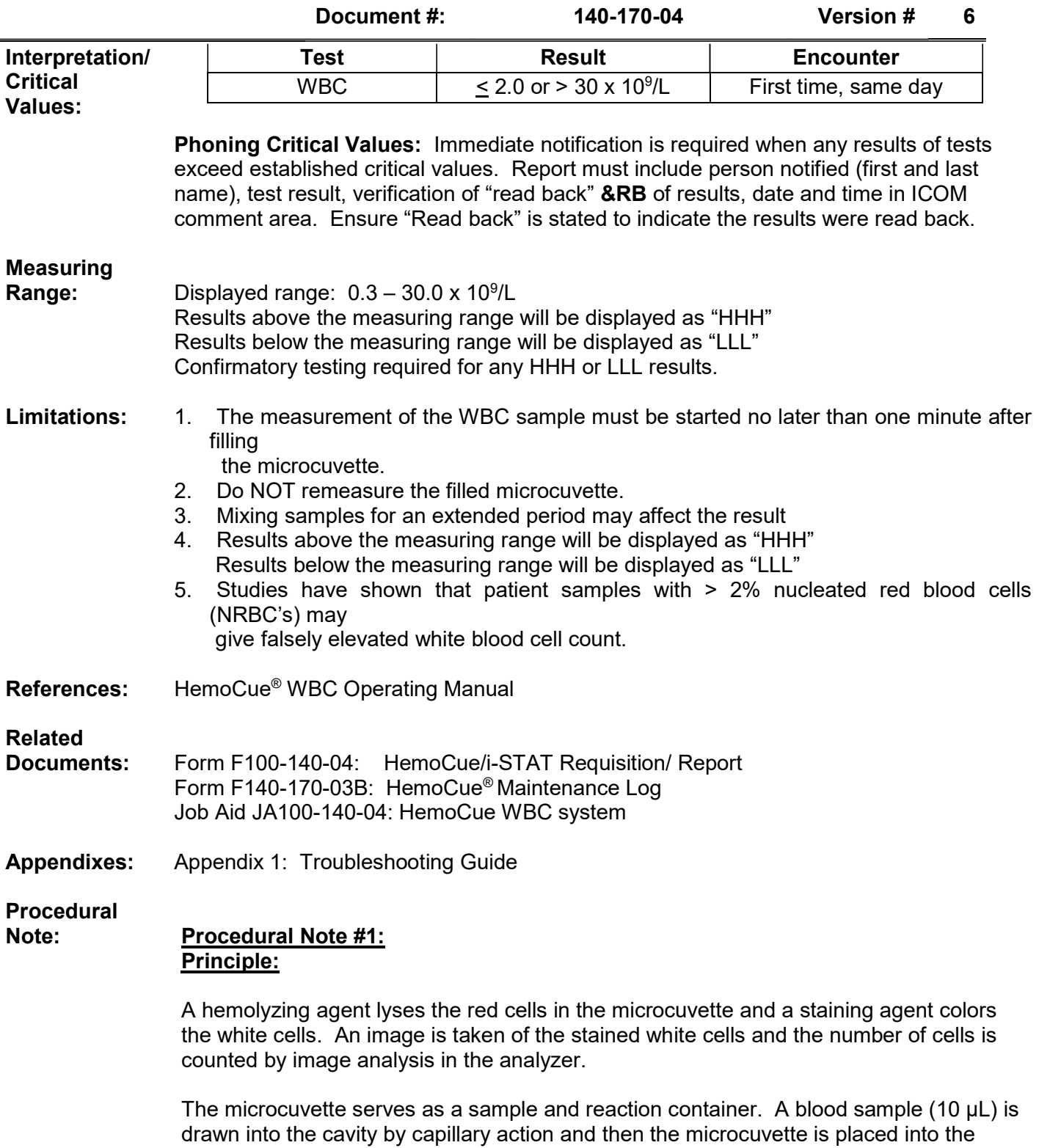

analyzer.

HemoCue® WBC System Document #: 140-170-04 Version # 6

#### Procedural Note #2: Retention Policy

Since all results and QC are not going directly into the LIS using an interface, these results are being manually entered onto a log sheet or into the LIS and therefore must be kept for 2 years as per accreditation. Therefore, place QC results from the ticker tape onto the QC log (if this is what the site wants to use), place the ticker tape onto a plain white piece of paper, scan the image into the computer and keep it in a QC file folder with month and year for easy retrieval. The original ticker tape results can then be discarded after it is confirmed that the results have been captured in the computer file. After the 2 year mark, the oldest information can be deleted month by month as time progresses. If one wishes to keep the results in paper format, then photocopy the image of the paper with the results on it and place in a binder under month and year. The issue is that the ticker tape will fade and disappear over time and is useless in less than one year, which doesn't meet accreditation policy.

### Procedural Note #3: When Confirmatory Testing Can't be Sent to Referral Site

This scenario might occur in some of our sites because: a) techs might not work weekends/STAT days and b) no availability of other couriers than lab truck or volunteer drivers.

In these situations, where a confirmatory testing sample is required for Hemocue results, upon the MLTs return to the lab and after entering the POCT result, free text this sentence in the associated POCT test comment field: "Confirmatory sample is greater than 48 hours old and is not suitable for confirmatory testing."

If your referral site is WL, then the comment would state 72 hours instead of 48 hours because their analyzer has been validated to that timeframe.

![](_page_11_Picture_9.jpeg)

![](_page_12_Picture_0.jpeg)

Document #: 140-170-04 Version # 6

### APPENDIX 1

# Symptom **Explanation Action** A portion of the image area is unable to be<br>analyzed.  $Err01$ 1. Take a new microcuvette and repeat the measurement, as described in the Measuring section. 1. Due to measurement error. 2. NOTE! The blood sample should be verified with a 2. Due to abnormal sample. suitable laboratory method and be questioned as to the pathological condition of the patient. Take a new microcuvette and repeat the measurement,<br>as described in the Measuring section.  $ErrO2$ Uneven spatial distribution of detected cells.  $Frr03$ Image, or part of the image area is detected | Take a new microcuvette and repeat the measurement.

# TROUBLESHOOTING GUIDE

![](_page_12_Picture_69.jpeg)

![](_page_13_Picture_0.jpeg)

Document #: 140-170-04 Version # 6

![](_page_13_Picture_23.jpeg)